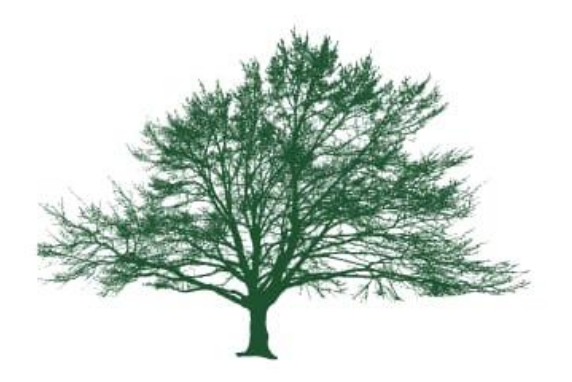

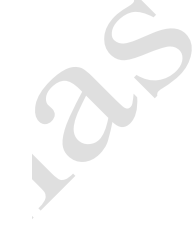

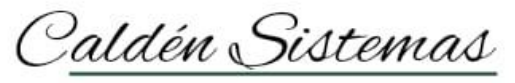

Software de Gestión

# CALDÉN SISTEMAS

# INSTRUCTIVOS

# **Calden Sistemas.**

## **Instructivo**:

• El fin de este instructivo es despejar dudas inmediatas del sistema Caldén, no quita que no se puedan evacuar dudas con los representantes.

# **Preguntas frecuentes**:

## **¿Cómo cargo un cliente nuevo?**

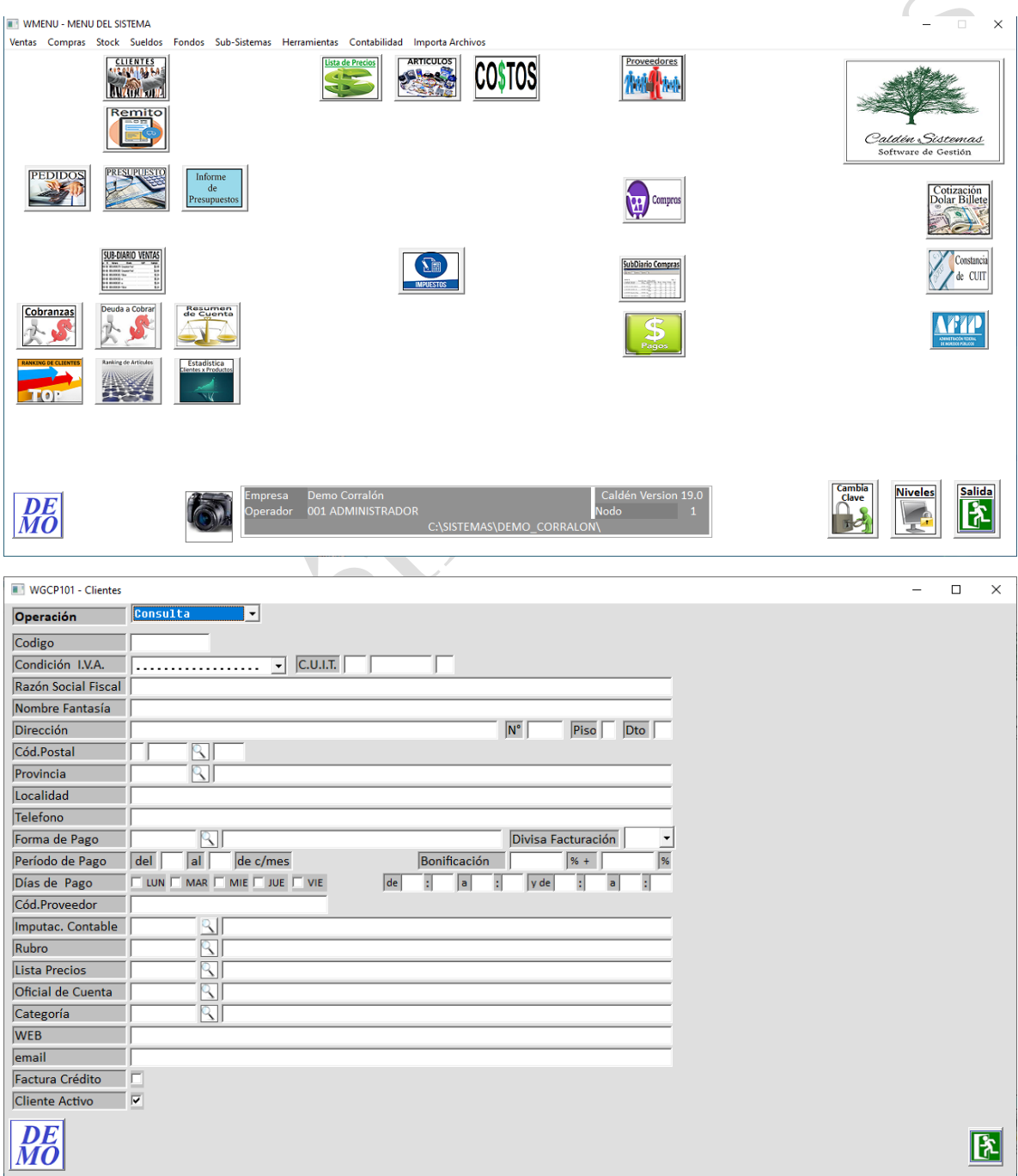

#### **¿Cómo cargo un cliente nuevo?**

- Una vez ingresado al sistema, en la pantalla de este se sitúa un icono el cual esta descripto como **"clientes",** una vez clikeado dicho icono en tipo de operación podrá realizar lo siguiente;
	- o Consultar clientes.
	- o Dar de alta clientes.
	- o Consulta x Razón Social Fiscal.
- Además, toda información cargada podrá ser modificada o dar de baja.

#### **¿Cómo dar de alta un cliente?**

• En tipo de operación deberá ingresar "ALTA", una vez seleccionado. Procederá a colocar la cuit del cliente y el sistema se comunicará automáticamente con AFIP y arrojará los datos del contribuyente, y así luego continuar con el proceso de carga.

#### **¿Cómo dar de baja un cliente?**

- En la pantalla de clientes ingresando el código de cliente, el sistema habilitaría las opciones de MODIFICAR Y BORRAR.
- De Caldén Sistemas ACONSEJAMOS NO ELIMINAR CLIENTES, en todo caso tildar el casillero de "CLIENTE ACTIVO".

De manera que todo aquello que este enlazado al cliente no pierda su trazabilidad.

#### **¿Cómo modificar un cliente?**

- En la pantalla de clientes ingresando el código de cliente, el sistema habilitaría las opciones de MODIFICAR Y BORRAR.
- Al clikear en MODIFICAR se habilitará para poder cambiar datos del cliente.